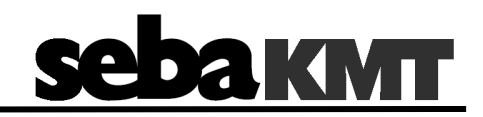

## **Инструкция по эксплуатации**

## **Цифровой коррелятор**

## **Correlux P-250**

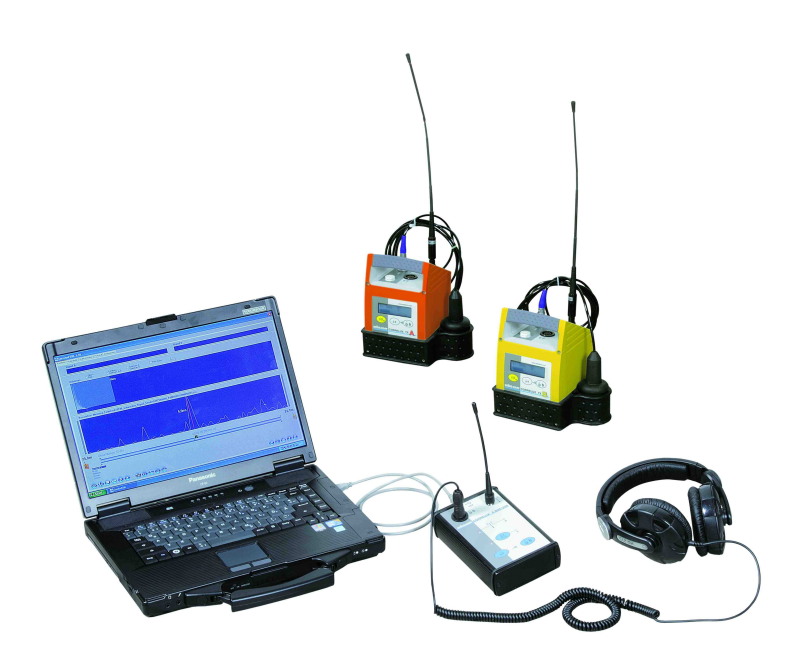

## Измерительная и поисковая техника Measuring and Locating Technologies

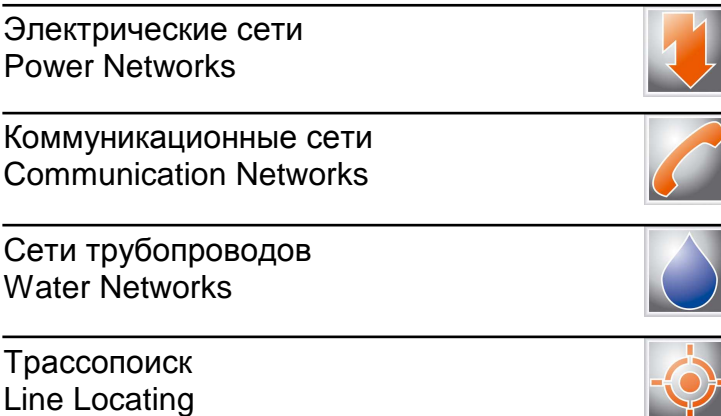

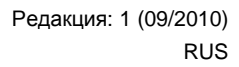

#### **Консультация фирмы SebaKMT Kabelmesstechnik GmbH**

Настоящее руководство по эксплуатации написано в виде справочного пособия по эксплуатации и обслуживанию устройства, и должно помочь Вам как можно быстро найти ответы на вопросы и решить возникшие проблемы. В случае возникновения проблем, прежде всего, внимательно прочтите данное руководство.

Для этого воспользуйтесь содержанием и внимательно прочтите нужный Вам раздел. Кроме того, необходимо проверить все соединения и подключения прибора.

Если же Вы нашли ответы не на все вопросы, обращайтесь по следующему адресу:

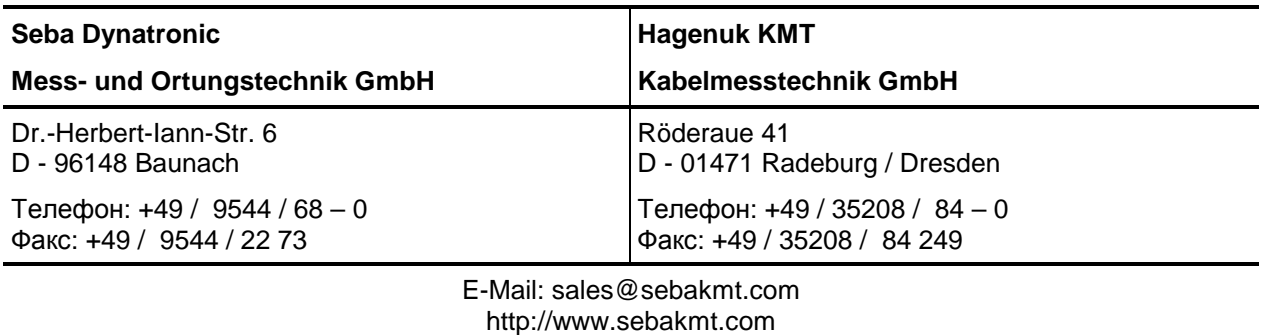

SebaKMT

Все права защищены. Без предварительного письменного разрешения SebaKMT никакая часть настоящего Руководства не может быть фотокопирована или воспроизведена каким-либо иным способом. Мы оставляем за собой право вносить изменения в содержание настоящего Руководства без предварительного уведомления. SebaKMT не несет ответственность за технические и типографские ошибки и пропуски в Руководстве. SebaKMT также не несет ответственность за прямой или косвенный ущерб, причиненный в процессе поставки, работы или эксплуатации предоставленных материалов.

#### **Гарантийные обязательства**

SebaKMT предоставляет покупателю гарантию на изделия SebaKMT на нижеследующих условиях.

Для своих изделий на момент поставки SebaKMT гарантирует отсутствие производственных дефектов и дефектов материала, которые значительно снижают ценность изделия или его пригодность для работы. Гарантийные обязательства не распространяются на ошибки программного обеспечения. Выполняя гарантийные обязательства, SebaKMT по своему выбору ремонтирует бракованные детали или заменяет их новыми или восстановленными деталями (срок службы и эксплуатационные характеристики которых равны таковым для новых деталей).

Претензии, выходящие за рамки перечисленных обязательств, особенно в части компенсации ущерба, причинённого вследствие недостаточности исполнения гарантийных обязательств, не рассматриваются SebaKMT. Все детали и части, замененные при выполнении перечисленных гарантийных обязательств, являются собственностью SebaKMT.

Срок действия претензий по гарантийным обязательствам SebaKMT истекает через 12 месяцев после передачи устройства. На детали, поставленные SebaKMT в рамках выполнения гарантийных обязательств, распространяется еще оставшийся срок действия гарантии, но не менее 90 дней, на перечисленных условиях.

Выполнение гарантийных обязательств происходит исключительно на предприятиях SebaKMT или в авторизованной сервисной службе.

Гарантийные обязательства выполняются при условии, что об обнаруженных недостатках покупатель сообщил незамедлительно, а о видимых недостатках - в течение 10 дней с момента передачи устройства.

Гарантия не распространяется на недостатки или поломки, возникшие в результате эксплуатации устройства в условиях, не соответствующих спецификации, по причине неправильного хранения, транспортировки, использования, а также ремонта или установки предприятием, не авторизованным SebaKMT. Гарантия не распространяется на ущерб, причиненный в результате естественного износа, действия форс-мажорных обстоятельств или применения вместе с деталями других производителей.

В отношении претензий о нарушения прав на исправление недостатков или допоставку качественных деталей SebaKMT несет ответственность только в доказанных случаях грубой халатности или злого умысла. Исключается любая ответственность за легкую халатность.

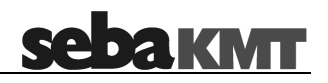

## **Содержание**

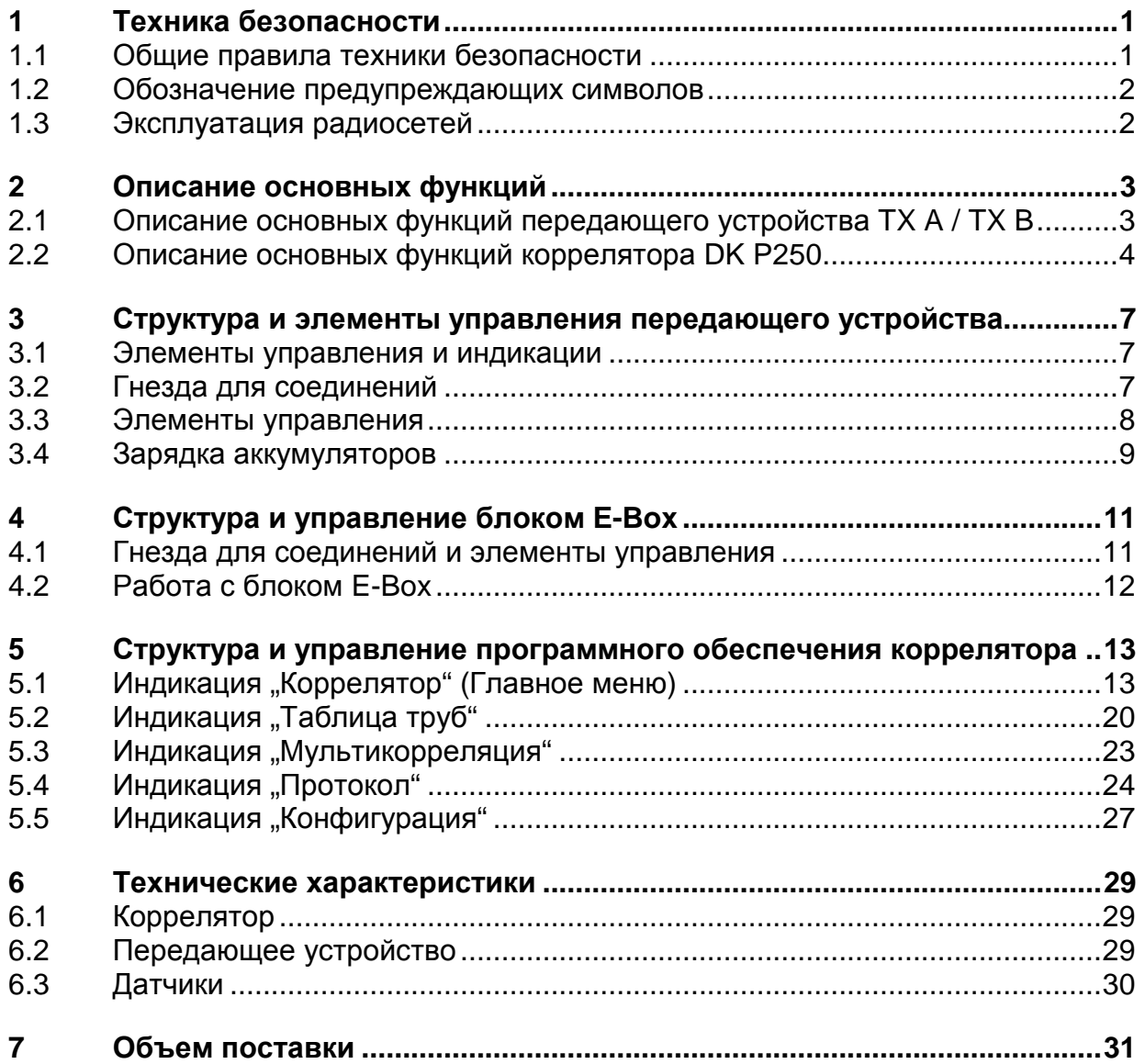

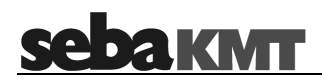

## **1 Техника безопасности**

В настоящем Руководстве содержатся общие сведения о запуске в эксплуатацию и о работе измерительной системы. Поэтому необходимо следить, чтобы данное Руководство всегда было доступно авторизованному и обученному обслуживающему персоналу. Обслуживающему персоналу необходимо внимательно прочитать настоящее Руководство. Изготовитель не несет ответственности за ущерб, причиненный людям и оборудованию вследствие несоблюдения правил техники безопасности, содержащихся в настоящем Руководстве.

Необходимо придерживаться национальных стандартов и предписаний!

#### **1.1 Общие правила техники безопасности**

- Отдельные компоненты системы чувствительны к ударам и толчкам. Не роняйте и не перегружайте устройство.
- Датчики и ноутбук-коррелятор необходимо эксплуатировать только в соответствии с инструкциями в пределах указанных значений и величин.
- Датчики и ноутбук-коррелятор необходимо эксплуатировать только с предусмотренным для них напряжением. Неправильно установленное входное напряжение может привести к неправильной работе или выходу из строя системы.
- Измерительную систему разрешается эксплуатировать, только если она находится в технически исправном состоянии.
- Предусмотренная для передающего устройства и блока электроники степень защиты в отношении влажности и пыли может быть гарантирована только в том случае, если во все гнезда розеток вставлены соответствующие штекеры, или если розетки имеют защитные крышки.
- Штекеры поставляемого с устройством соединительного кабеля соответствуют критериям предусмотренной степени защиты только во включенном состоянии. В неподключенный или неправильно подключенный штекер может попасть вода и пыль.
- В случае если повреждено уплотнительное кольцо розетки, его необходимо заменить. Только таким образом может быть обеспечена устойчивость устройства к воде и пыли в соответствии с указанной степенью защиты.
- Оригинальные принадлежности служат для безопасности системы и эксплуатационной надежности. Использование других деталей недопустимо и приводит к аннулированию гарантии.
- Работы по техническому обслуживанию и ремонту должны выполняться только фирмой SebaKMT или ее авторизованным партнером.

#### **1.2 Обозначение предупреждающих символов**

Важные указания, касающиеся индивидуальной защиты работников и охраны труда на предприятии, а также технической безопасности, обозначены в тексте настоящего Руководства следующим образом:

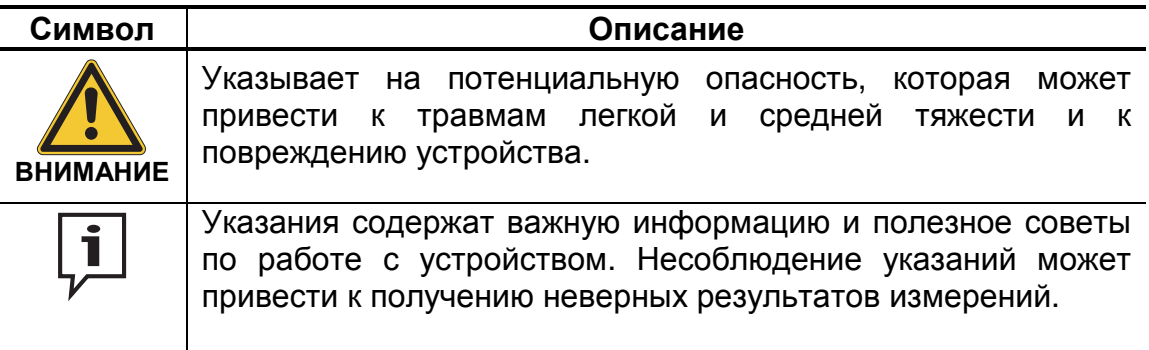

#### **1.3 Эксплуатация радиосетей**

Обращаем Ваше внимание на то, что эксплуатация радиосети в Германии должна быть зарегистрирована в "Федеральном сетевом агентстве электричества, газа, телекоммуникации, почты и железной дороги". Поэтому перед применением радиопередатчика TX A / B измерительной системы Correlux P250 необходимо подать "Заявление на распределение частот для негосударственной мобильной наземной радиосвязи". Первые две страницы бланка заявления прилагаются к настоящей инструкции в качестве образца. Чтобы получить полный бланк заявления, обратитесь в Федеральное сетевое агентство.

## **2 Описание основных функций**

Рекомендуется заряжать аккумуляторы датчиков и ноутбука-коррелятора перед выполнением измерений не менее одного часа, чтобы было достаточно энергии для выполнения измерений.

#### **2.1 Описание основных функций передающего устройства TX A / TX B**

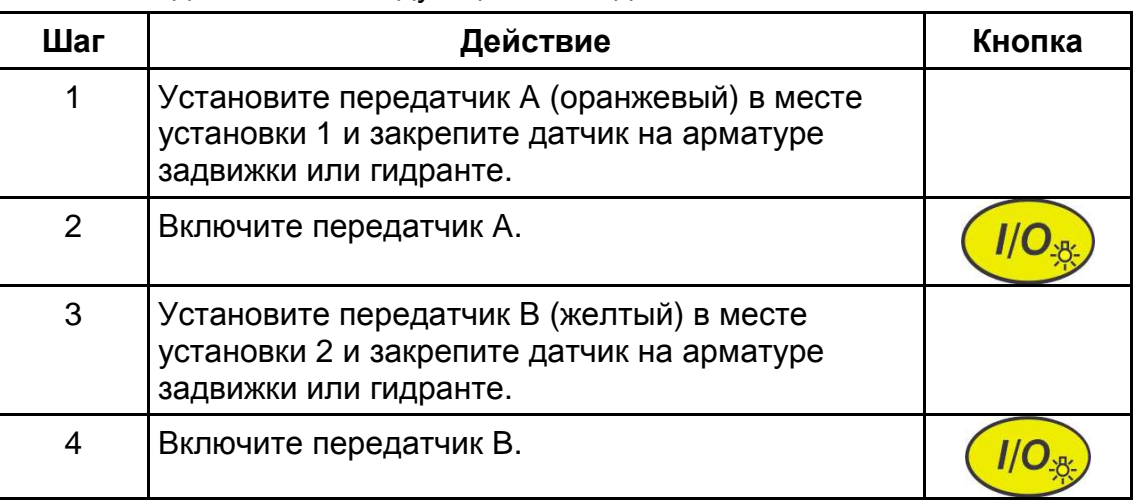

Выполните действия в следующей последовательности:

Необходимо также установить антенны передающего устройства.

На рисунке изображена установка передатчика и датчиков в двух местах измерения – слева и справа от предполагаемого места утечки:

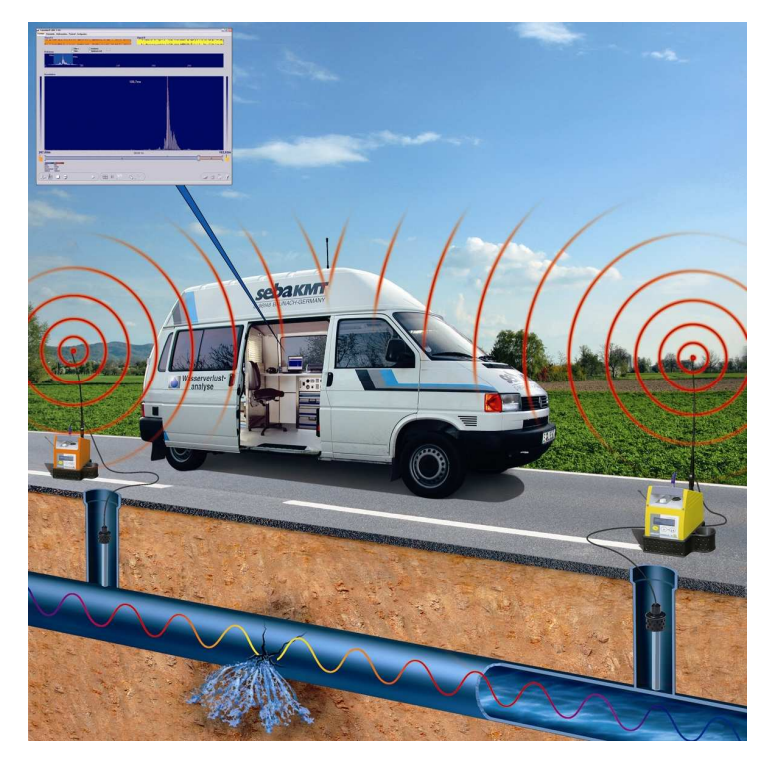

## **2.2 Описание основных функций коррелятора DK P250**

#### Выполните действия в следующей последовательности:

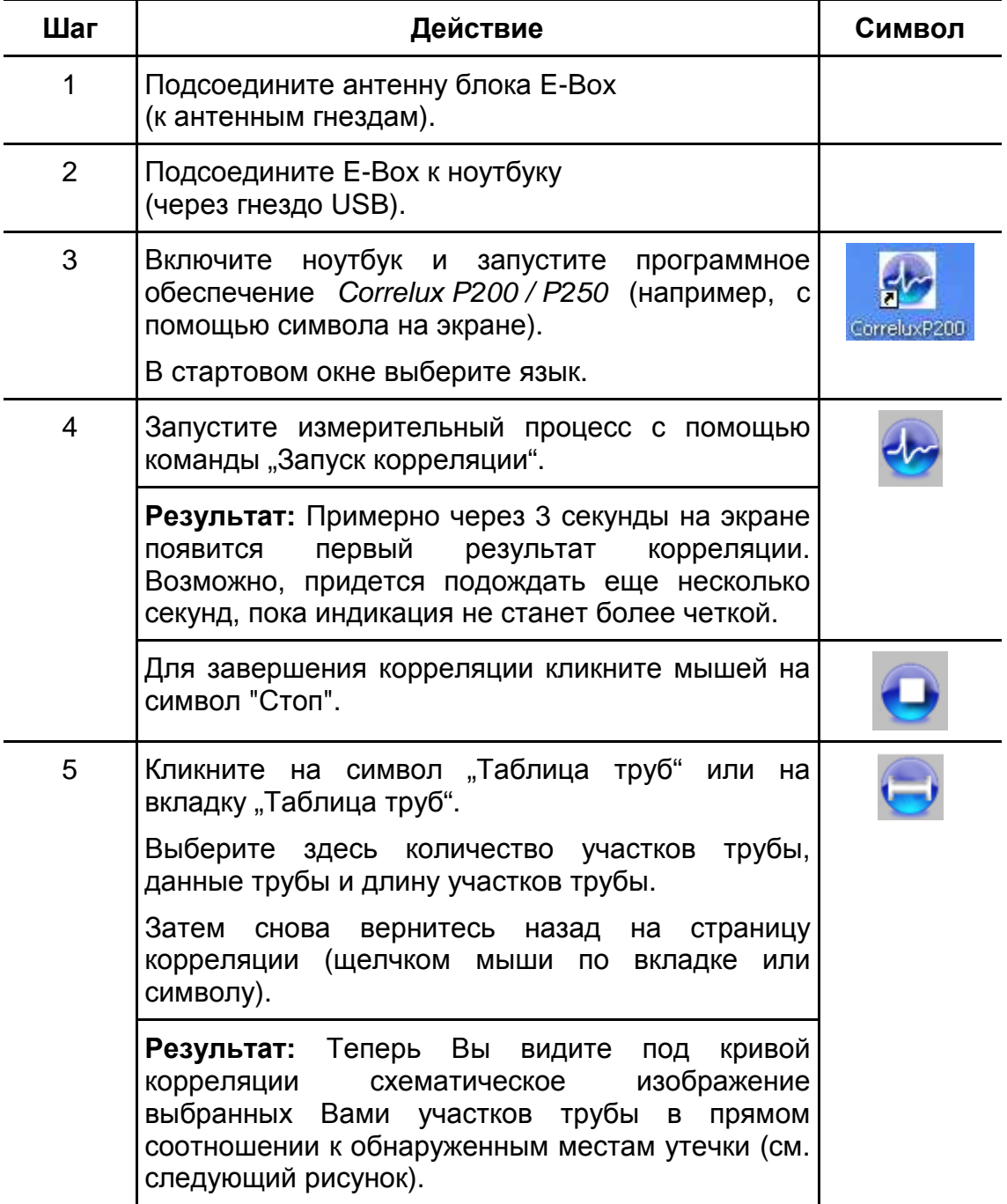

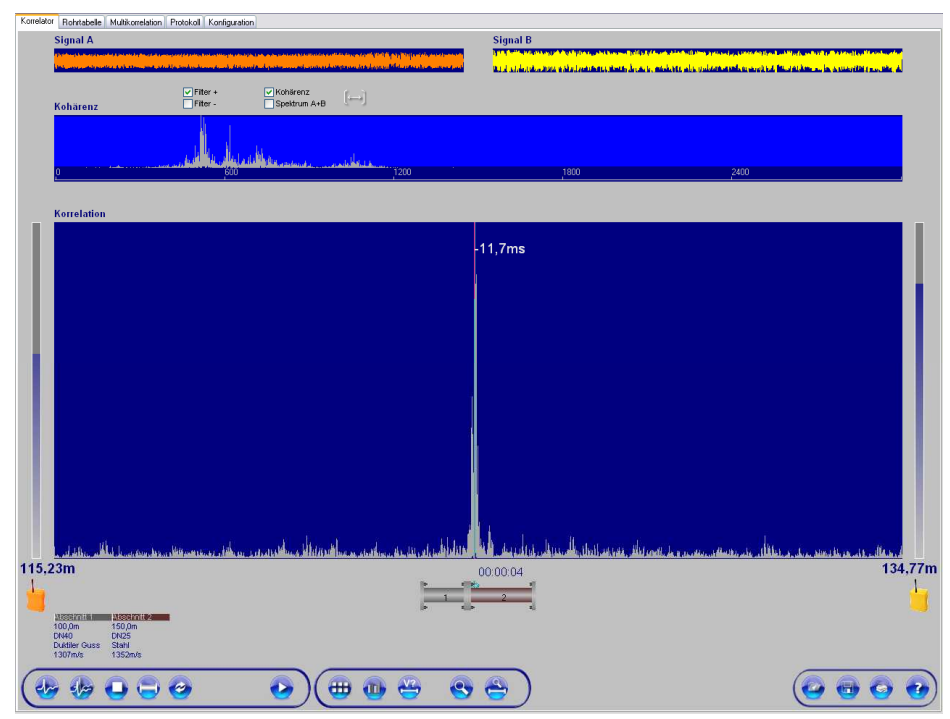

На рисунке изображена страница корреляции программного обеспечения (Главное окно):

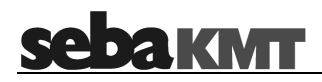

### **3 Структура и элементы управления передающего устройства**

#### **3.1 Элементы управления и индикации**

На рисунке изображена передняя часть передатчика ТХА/В с элементами управления и индикации:

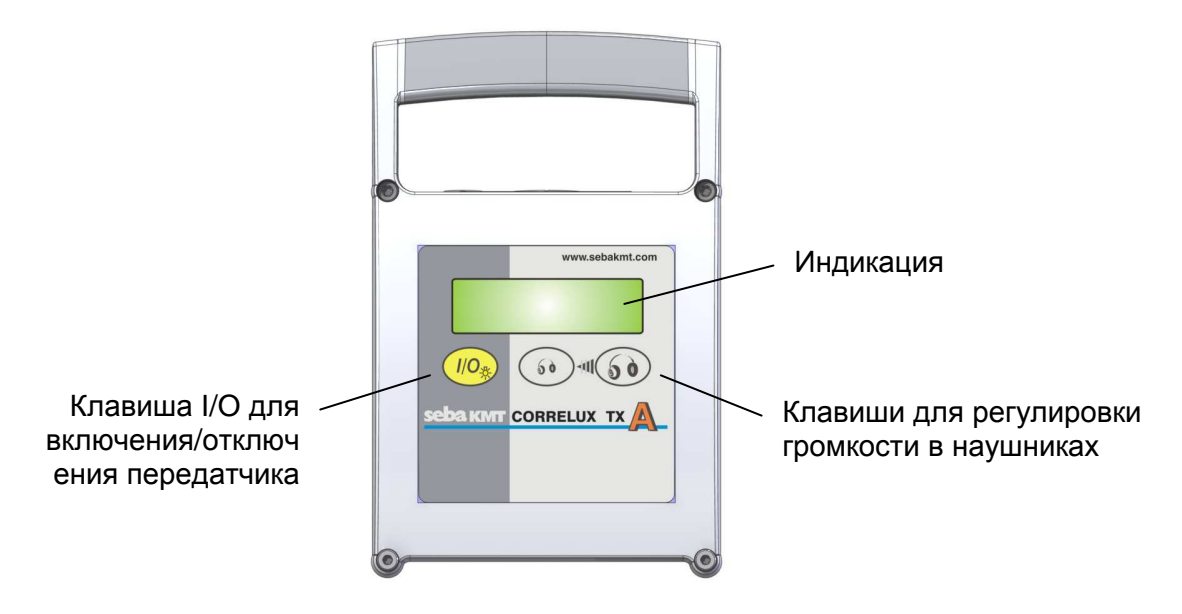

#### **3.2 Гнезда для соединений**

На рисунке изображена верхняя часть передатчика TX A / B с гнездами для соединений:

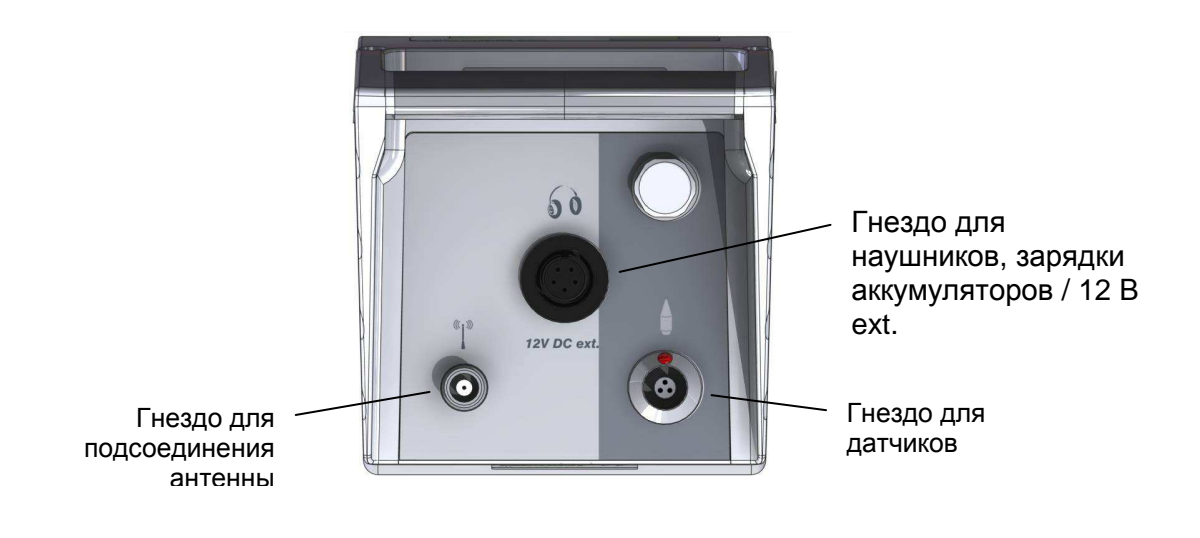

#### **3.3 Элементы управления**

#### **Установка передающего устройства**

Установите передатчик A (оранжевый) в месте установки 1 и закрепите датчик на арматуре задвижки или гидранте.

Установите передатчик В (желтый) в месте установки 2 и закрепите датчик на на арматуре задвижки или гидранте. (См. рисунок в п. 2.1)

#### **Включение передающего устройства**

Включите передатчик с помощью клавиши I/O. После включения сначала появится сообщение о версии программного обеспечения и о степени зарядки аккумуляторной батареи. Это сообщение исчезнет примерно через 3 секунды. Теперь передатчик готов к работе.

Подсветка дисплея включится после нажатия клавиши I/O примерно на 1 минуту и снова автоматически отключится.

Передатчик автоматически отключится по истечении 2 часов работы.

#### **Прослушивание звуков утечки / считывание индикации уровня**

На обоих передатчиках A и B можно прослушивать шум утечки через наушники. Прослушивание шумов позволит сделать соответствующие выводы еще до корреляции, и пользователь может решить, связан ли зарегистрированный шум с утечкой воды или каким-либо другим источником шума (насос и т.д.).

При необходимости громкость звука в наушниках можно настроить с помощью обеих клавиш на передней панели передатчика.

Изменение громкости звука с помощью клавиш со стрелками в автоматическом режиме не влияет ни на уровень передаваемого сигнала, ни на чувствительность индикации уровня.

Уровень шума отображается на дисплее передающего устройства в виде полос (шкалы) и числовых значений. Это позволяет сравнить уровни сигнала в различных точках измерения.

#### **3.4 Зарядка аккумуляторов**

Гнездо для наушников на передающем устройстве служит одновременно и гнездом для зарядки аккумуляторов. Передатчики могут напрямую работать или заряжаться от этого гнезда. Для подключения к внешним источникам используйте исключительно зарядное устройство, входящее в комплект поставки, или поставляемый вместе с устройством кабель для подсоединения к автомобилю. Это позволит избежать чрезмерной зарядки аккумуляторов.

Полная зарядка аккумуляторов возможна только после нескольких полных циклов зарядки и разрядки.

Рекомендуется полностью зарядить аккумуляторы датчиков, т.к. если Вы не используете систему с почти разряженными аккумуляторами в течение длительного времени, то глубокий разряд аккумуляторов может привести к ускоренному старению аккумуляторов.

Замена аккумулятора на передающем устройстве выполняется фирмой SebaKMT или одним из авторизованных партнеров по сервисному обслуживанию. В противном случае больше не может быть гарантирована пыле- и влагозащищенность устройства.

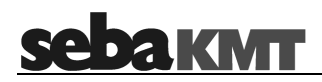

#### **4 Структура и управление блоком E-Box**

Входящий в комплект блок E-Box служит радиоинтерфейсом между обоими передающими устройствами и ноутбуком-коррелятором.

#### **4.1 Гнезда для соединений и элементы управления**

В E-Box имеются следующие гнезда и элементы управления:

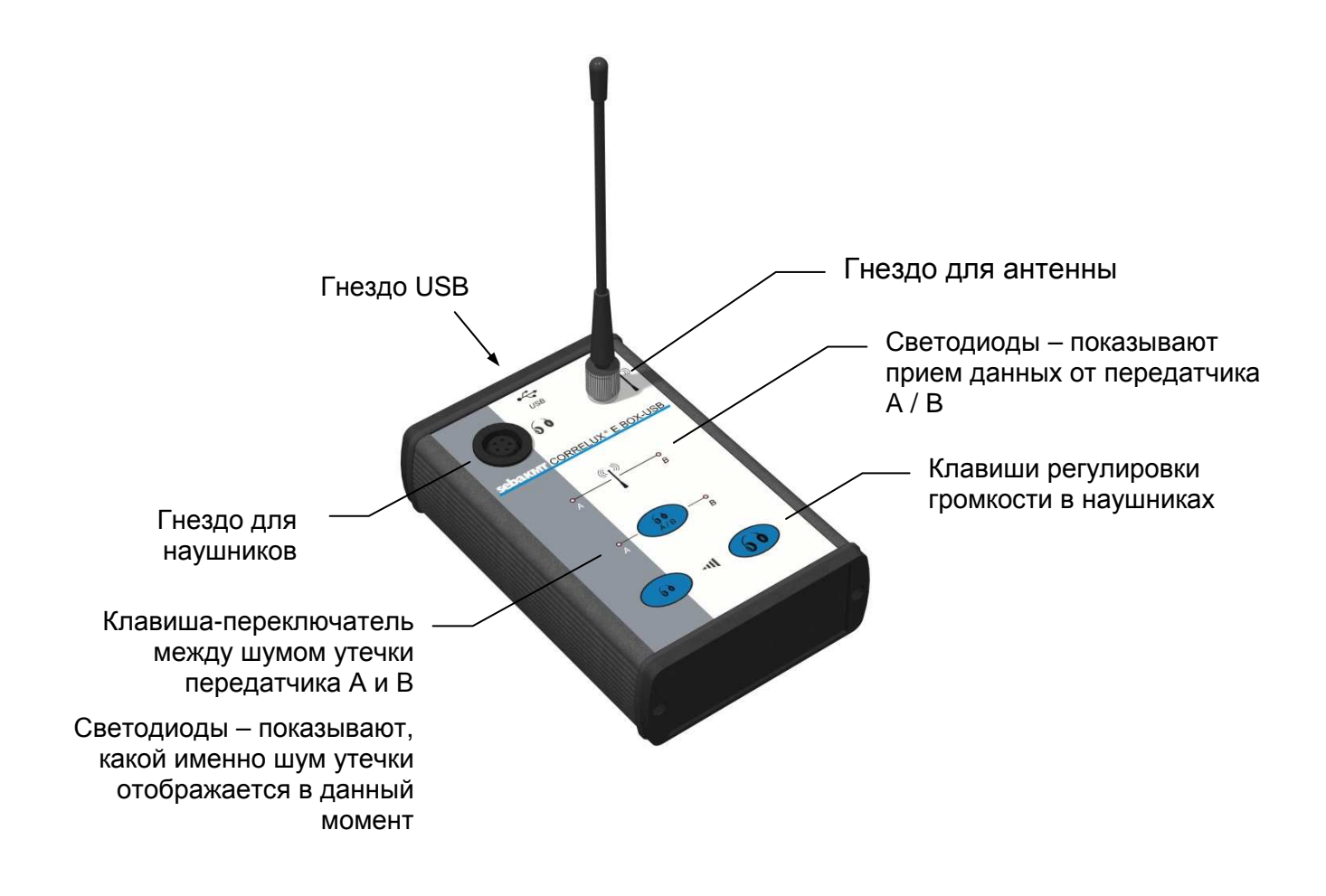

### **4.2 Работа с блоком E-Box**

#### **Подключение E-Box**

Сначала подсоедините к устройству антенну.

Затем соедините E-Box с ноутбуком-коррелятором. Используйте для этого USB-кабель, входящий в комплект поставки.

Если E-Box соединяется с этим ноутбуков впервые, возможно, потребуется установка драйвера. Операционные системы Windows, начиная с версии XP, идентифицируют E-Box как новое аппаратное устройство. Откройте диалоговое окно *Помощник для поиска нового аппаратного обеспечения* и следуйте указаниям на дисплее. Драйвера для E-Box были автоматически помещены во время установки программного обеспечения Correlux P200/P250 в папку C:\Programme\SebaKMT\Correlux-P200\.... Для поиска драйверов выберите эту папку как источник. Возможно, появится сообщение о том, что драйвер не сертифицирован. Подтвердите в этом случае, что Вы хотите продолжить установку драйвера.

Подача питания к устройству осуществляется через USB-кабель.

E-Box готов к работе сразу после подключения к ноутбуку-коррелятору. Теперь можно установить связь между передатчиками и ноутбуком.

#### **Прослушивание шумов утечки**

Во время измерительного процесса можно прослушивать через E-Box шумы утечки, передаваемые с обоих передатчиков.

Подсоедините наушники, входящие в комплект поставки, к E-Box. Пользуйтесь клавишами на устройстве, чтобы выбрать необходимый передатчик и отрегулировать громкость в наушниках.

### **5 Структура и управление программного обеспечения коррелятора**

Установочный файл программного обеспечения Correlux P200 / P250 Вы найдете на прилагаемом компакт-диске или в разделе загрузок на сайте www.sebakmt.com. Во время установки следуйте указаниям на дисплее.

Можно запустить программное обеспечение, например, с помощью символа "Correlux P200 / P250" на рабочем столе.

### **5.1 Индикация "Коррелятор" (Главное меню)**

Щелчком по вкладке "Коррелятор" откроется главное меню программного обеспечения Correlux P200 / P250:

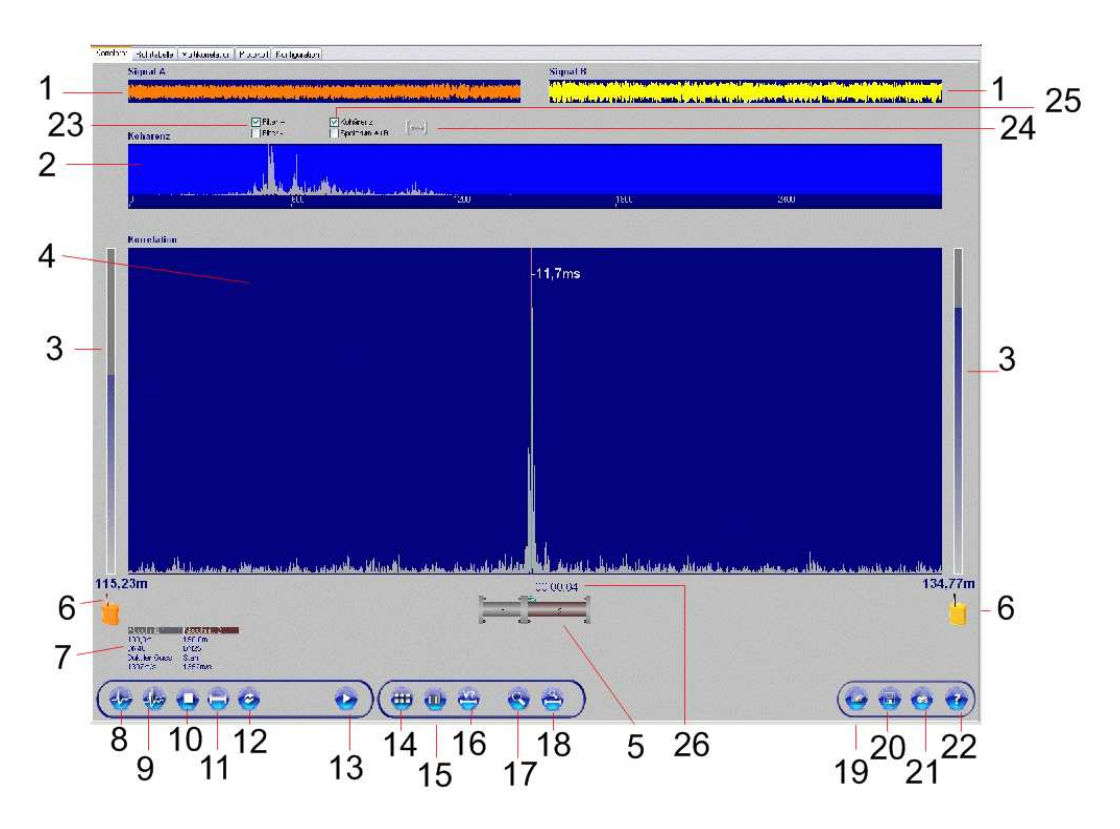

В приводимой ниже таблице описываются отдельные элементы:

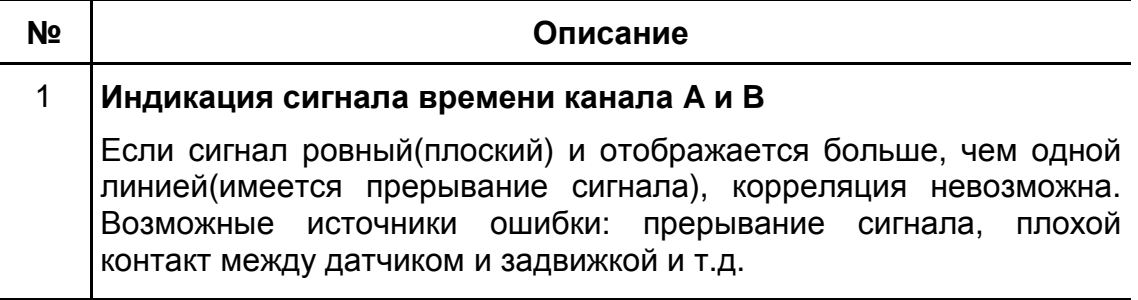

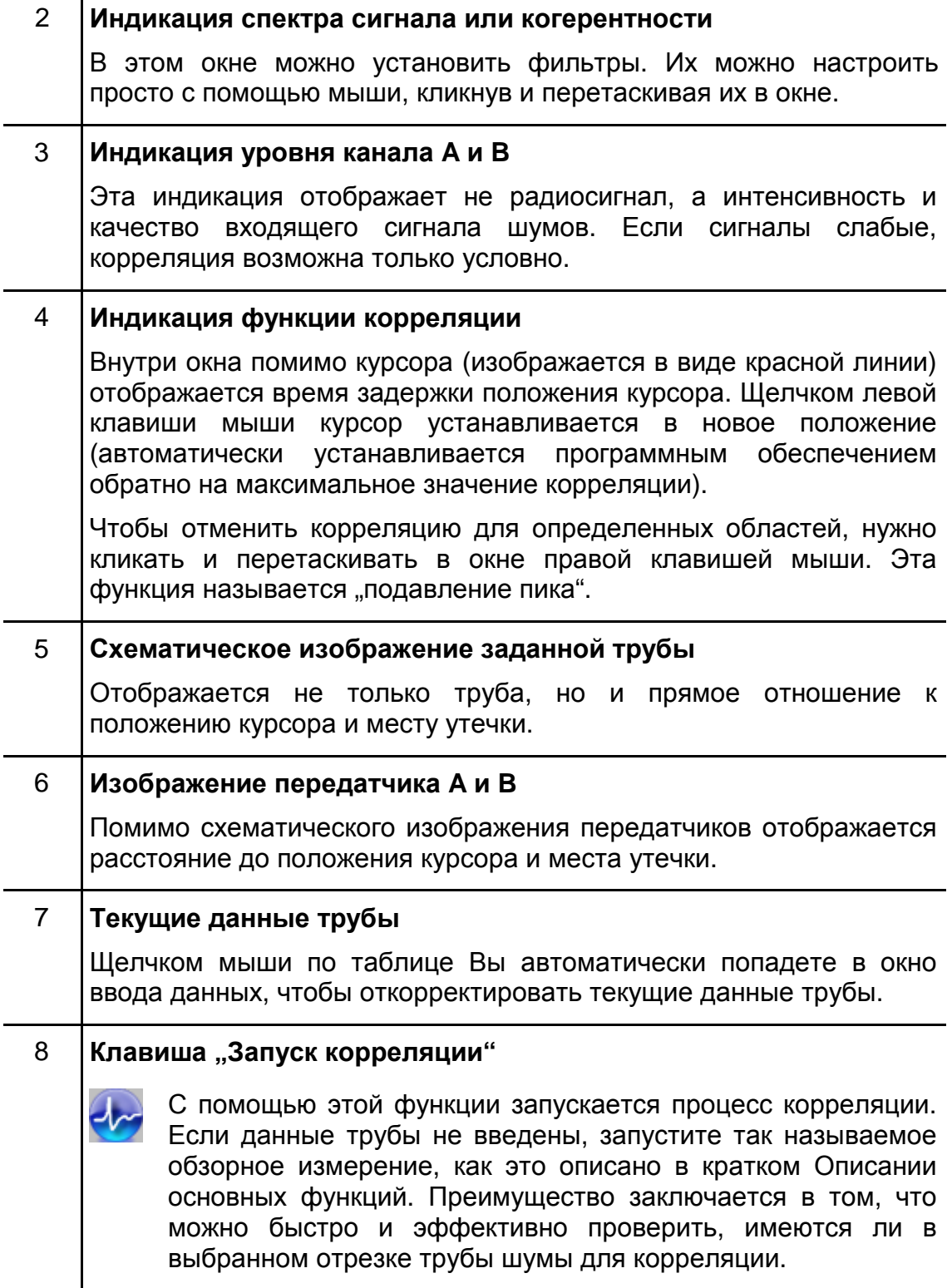

9 **Клавиша "Запуск 3D/2D корреляции"**  С помощью этой функции можно показать временнóе постоянство шума, как у печатающего устройства. Таким образом Вы сможете идентифицировать шумы, которые не являются постоянными, а значит там нет и утечки. 115,39m 00:02:07 Verzögerung -11.7ms  $(\begin{smallmatrix} 1 & 1 \\ 1 & 1 \\ 1 & 1 \end{smallmatrix})$  $\overline{\Theta}$  $\begin{array}{c} \circledast \bullet \bullet \bullet \bullet \end{array}$  $\leftrightarrow$  $e_7$ Можно выбирать 2-мерное или 3-мерное изображение. Выбор осуществляется в меню "Конфигурация". 10 **Завершение корреляции** Пока выполняется корреляция, многие функции деактивированы. Только после завершения корреляции эти функции снова станут доступными. 11 **Переход к индикации "Таблица труб"**  Щелкнув мышью на параметрах трубы (7) под окном корреляции или выбрав соответствующую вкладку, можно попасть в таблицу труб (см. раздел 5.2). 12 **"Сброс индикации"**  Удаляются все текущие данные корреляции и данные труб и можно начинать новое измерение. 13 **"Воспроизведение"**  Если во время предыдущей корреляции были сохранены параметры шумов, их можно воспроизвести с помощью этой клавиши после загрузки. Одновременно запускается корреляция, а результат отображается в окне корреляции.

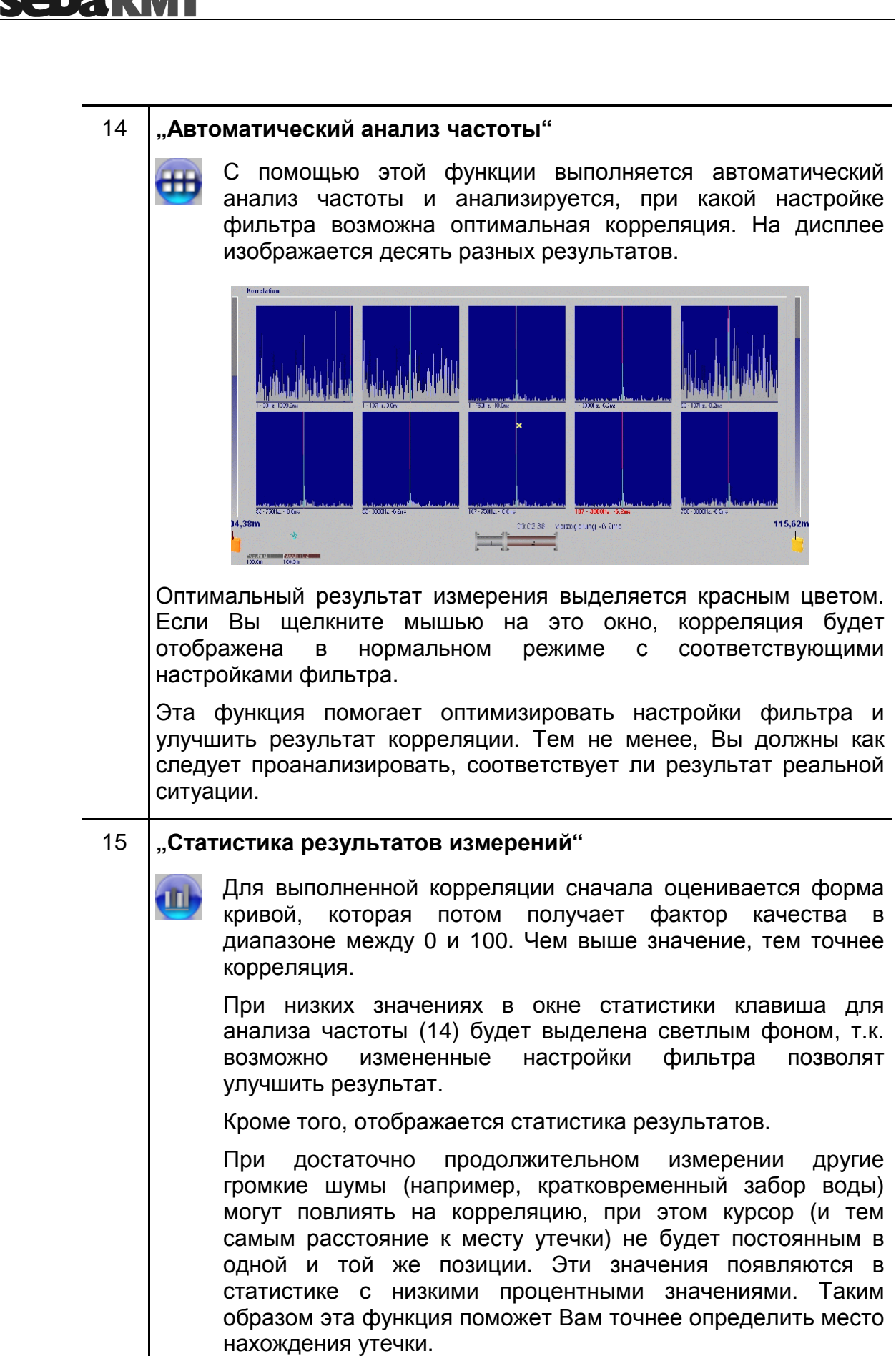

coho vu

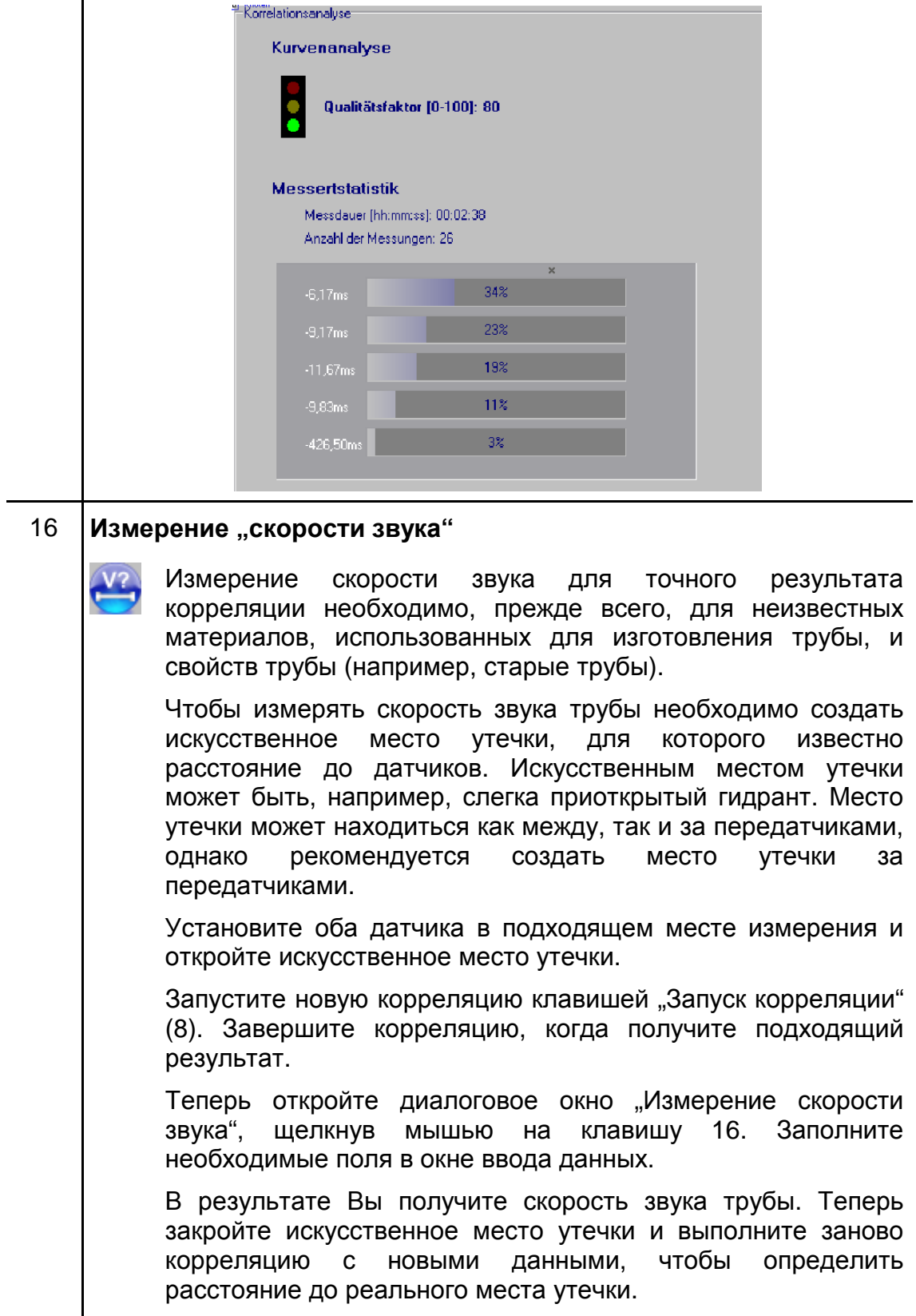

<sup>(</sup>Продолжение таблицы на следующей странице)

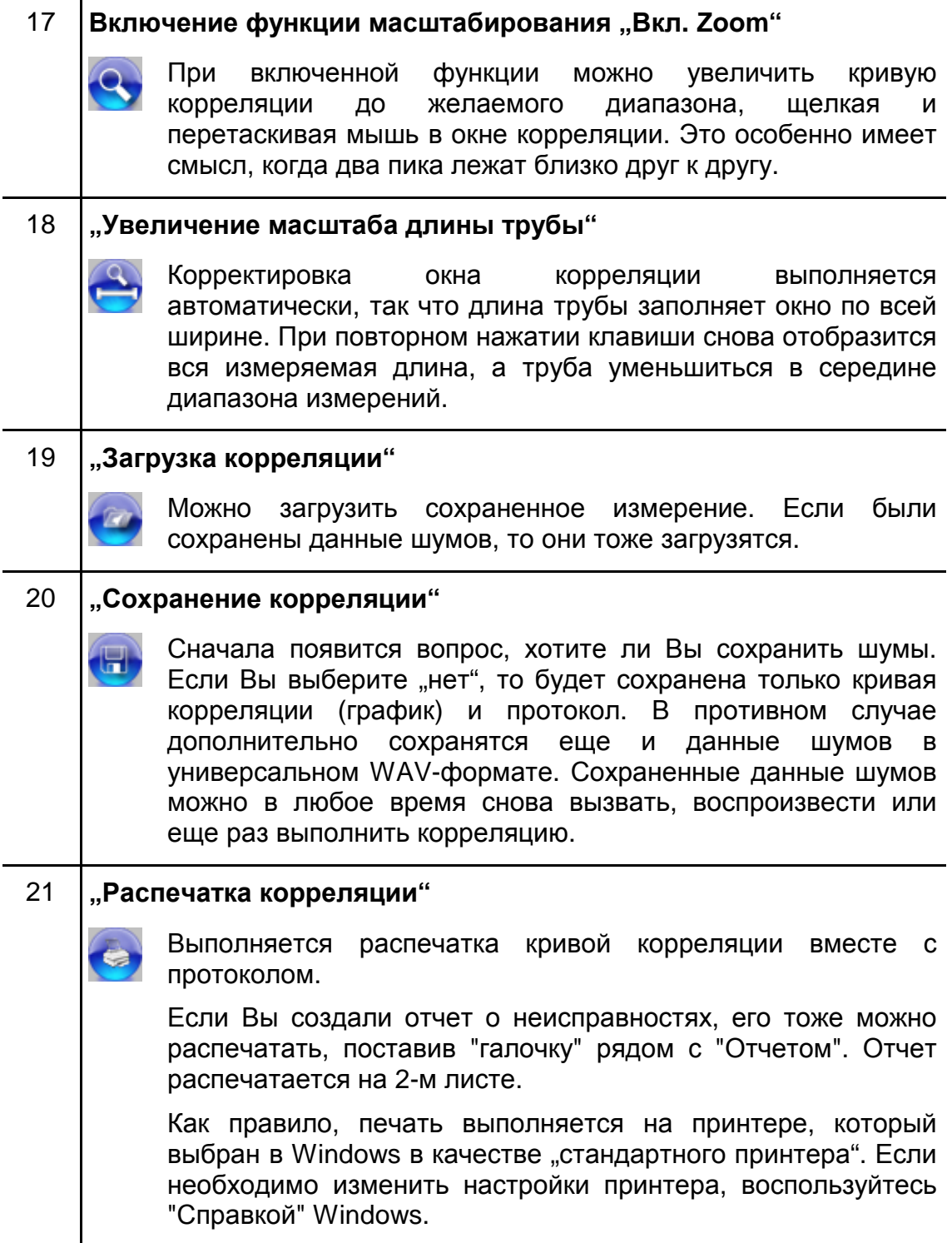

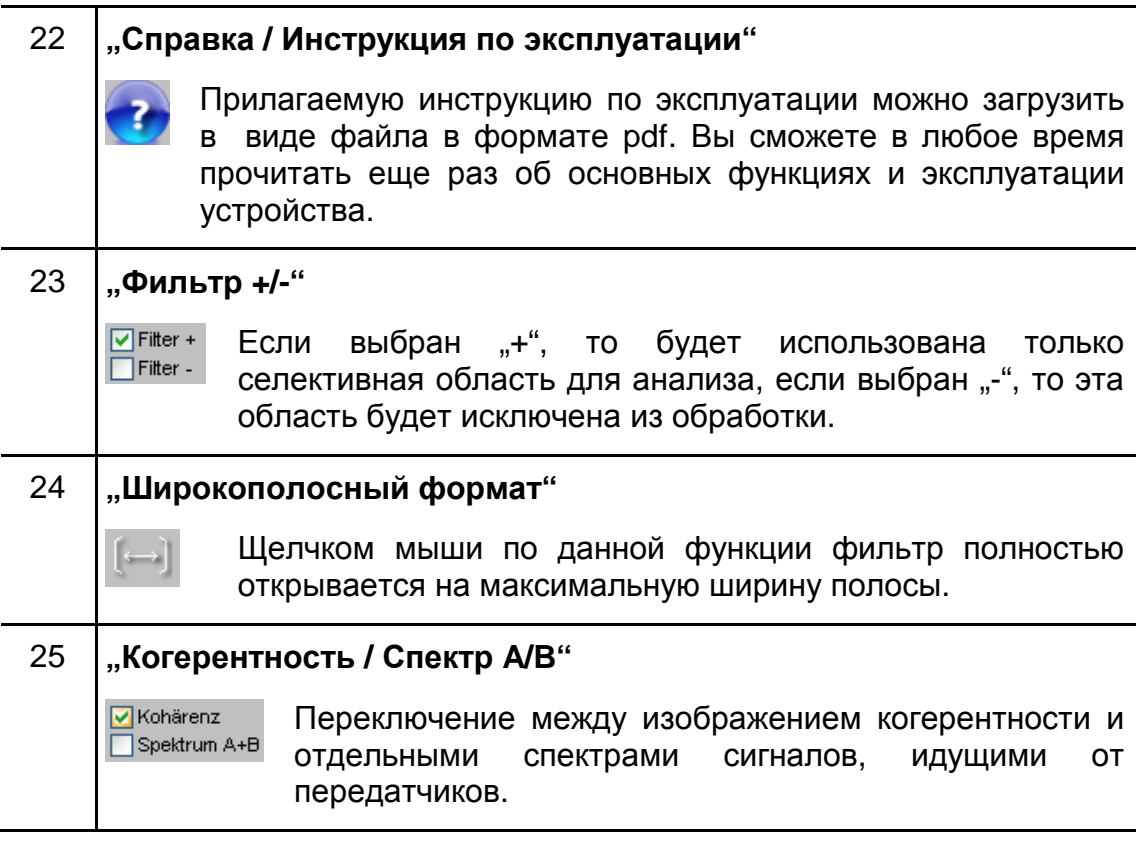

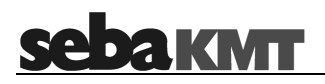

## **5.2 Индикация "Таблица труб"**

Щелчком мыши по вкладке "Таблица труб" откроется изображенное ниже окно для ввода параметров:

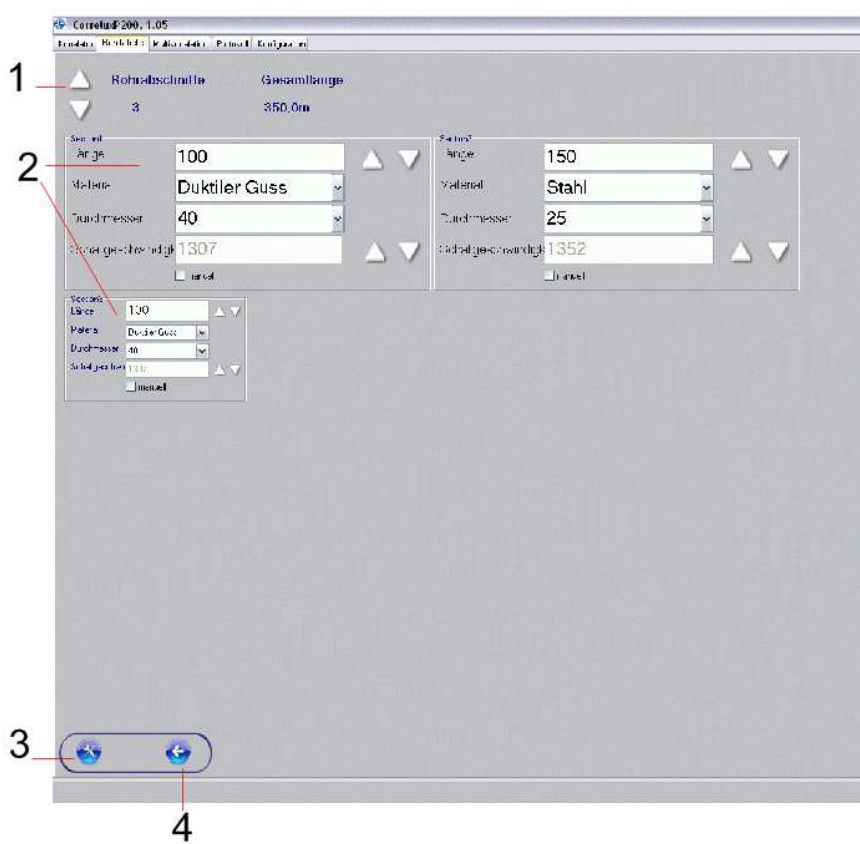

В приводимой ниже таблице описываются отдельные элементы:

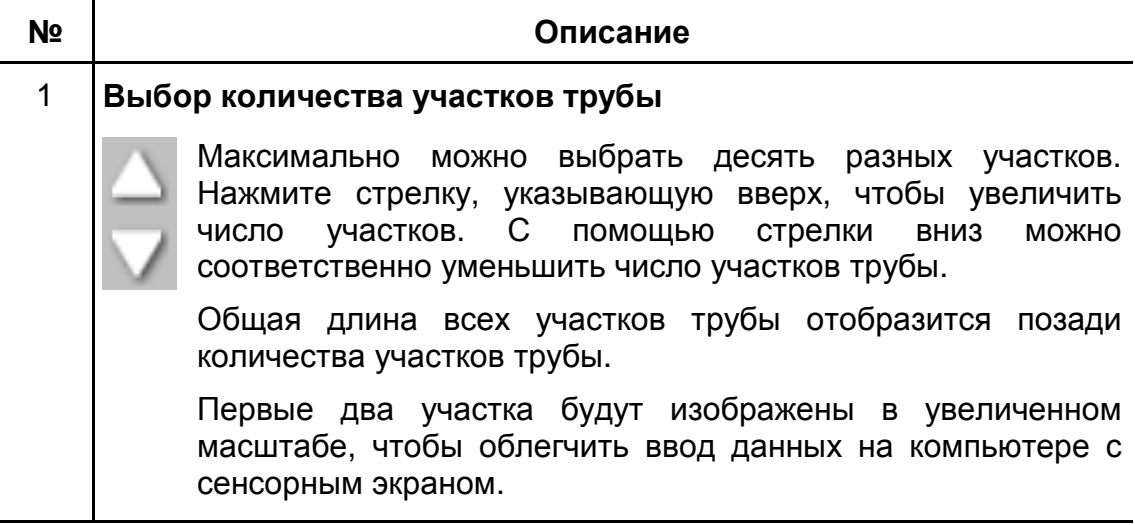

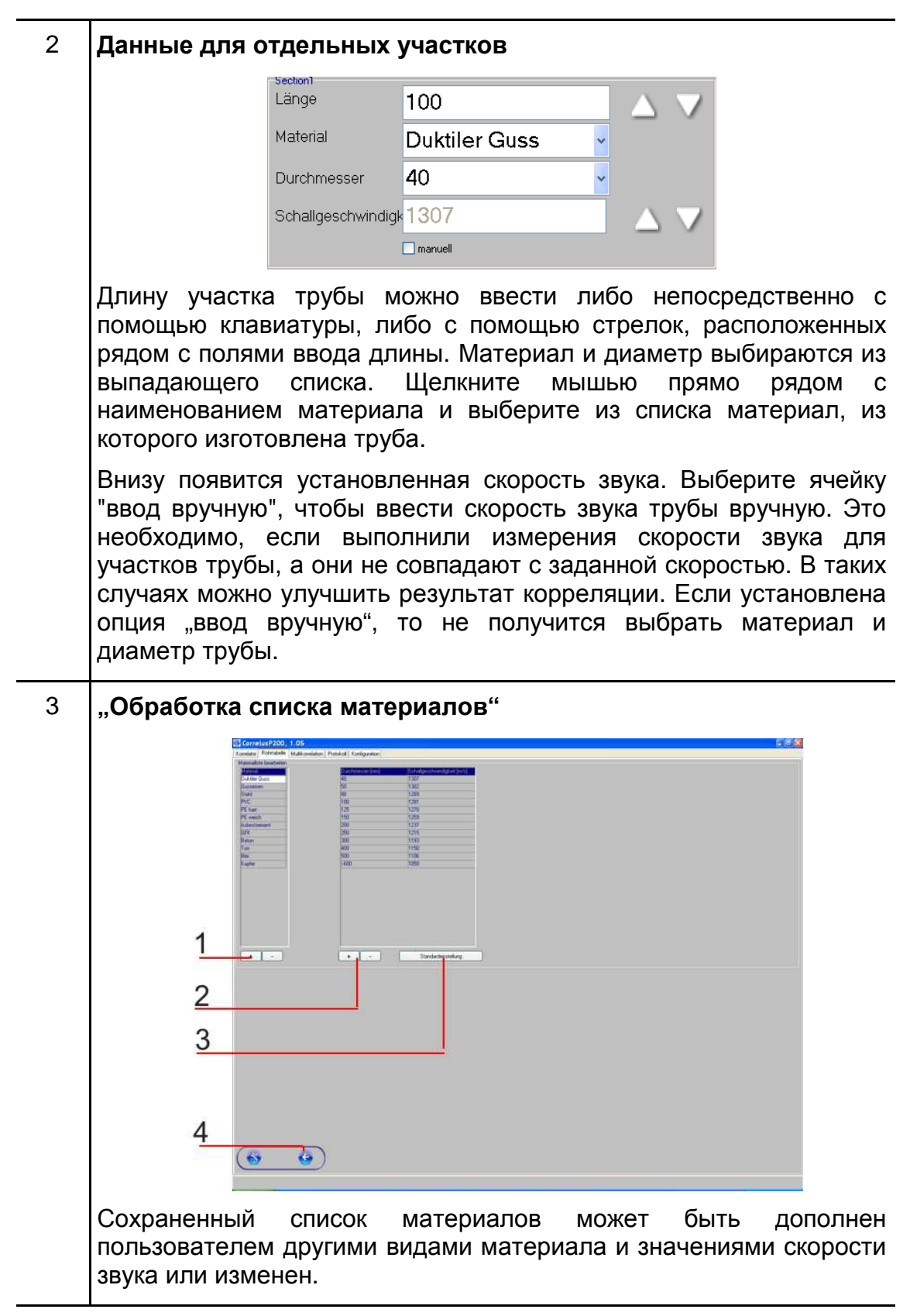

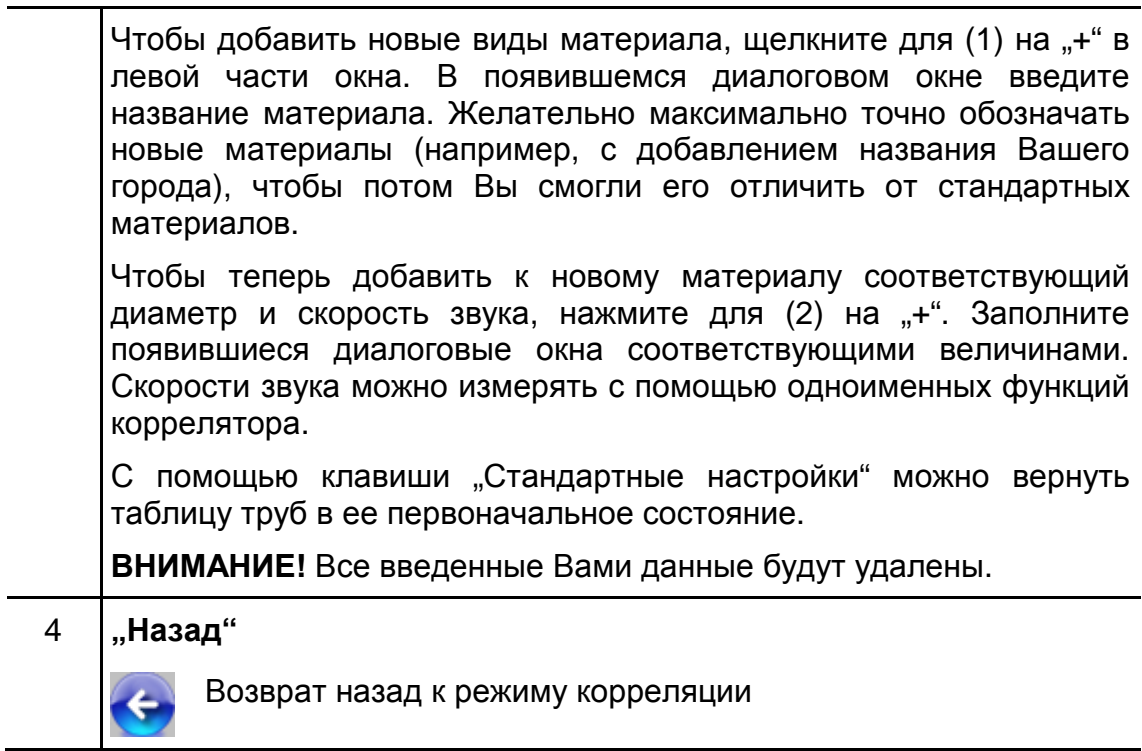

<u> 1989 - Johann Barnett, fransk politik (</u>

#### **5.3 Индикация "Мультикорреляция"**

Щелчком мыши по вкладке "Мультикоррекция" откроется изображенное ниже окно:

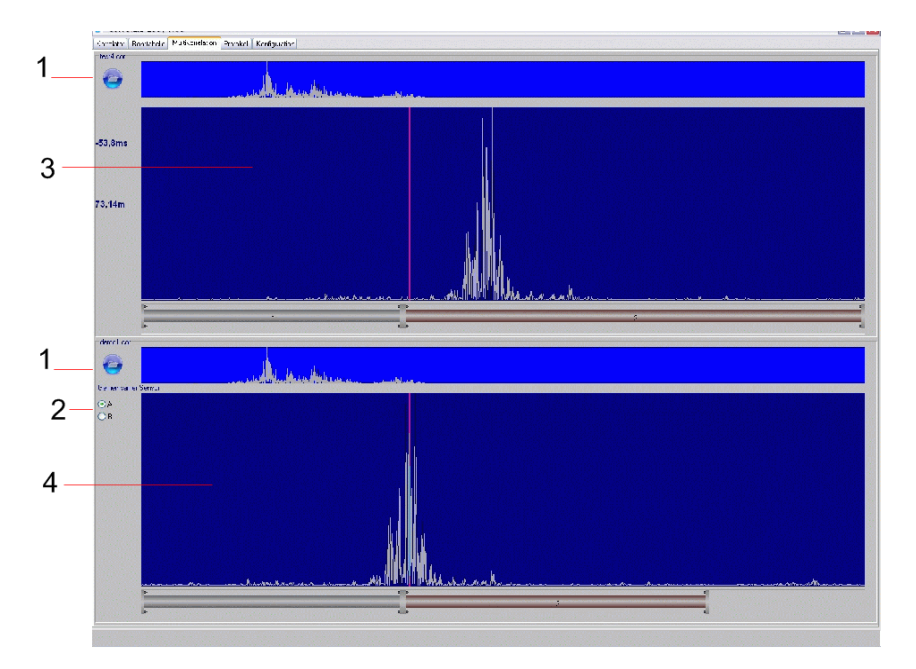

Этот режим управления служит для того, чтобы можно было сравнивать два или несколько измерений, сделанных на одной трубе, и заменяет трехточечную корреляцию.

Выполните сначала корреляцию для одного участка трубы и сохраните измерение. Теперь переместите любой датчик и выполните корреляцию обычным способом.

Чтобы посмотреть, совпадают ли оба результата, выберите теперь режим мультикорреляции.

В верхней части экрана (3) будет отображаться корреляция их основного окна, при необходимости с помощью верхней клавиши (1) можно загрузить также сохраненную корреляцию.

Сравнительное измерение для нижнего окна (4) загружается с помощью нижней клавиши (1). До этого с помощью поля (2) нужно указать, у какого датчика было одинаковое положение во время обоих измерений.

Вы можете также рассматривать Ваше первое измерение как контрольное и сравнивать его со многими другими корреляциями такого же диапазона.

### $5.4$  Индикация "Протокол"

Щелчком мыши по вкладке "Протокол" откроется изображенное ниже окно:

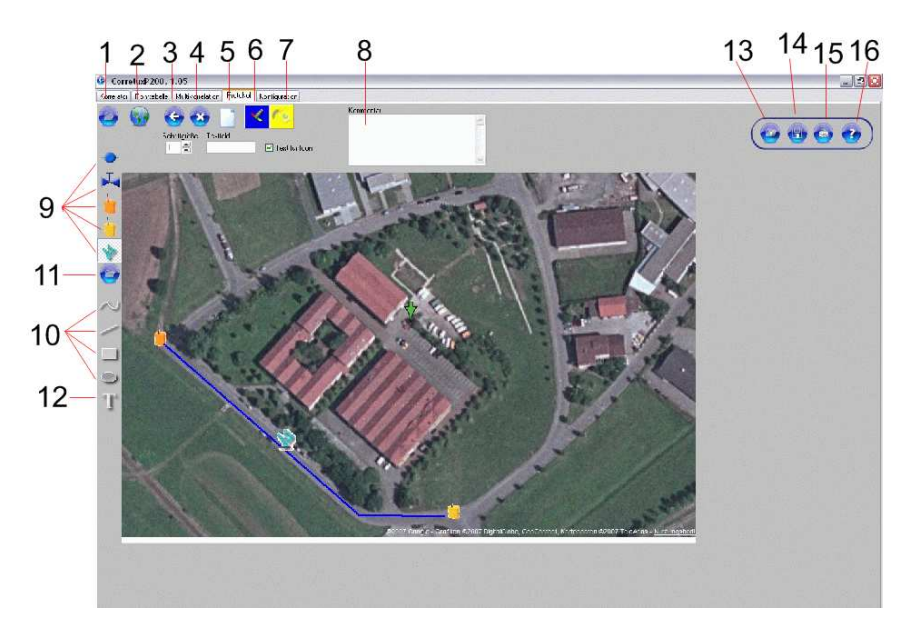

Это окно служит для составления протокола измерений с эскизом. Протокол сохраняется и распечатывается вместе с корреляцией.

В приводимой ниже таблице описываются отдельные элементы управления этого окна:

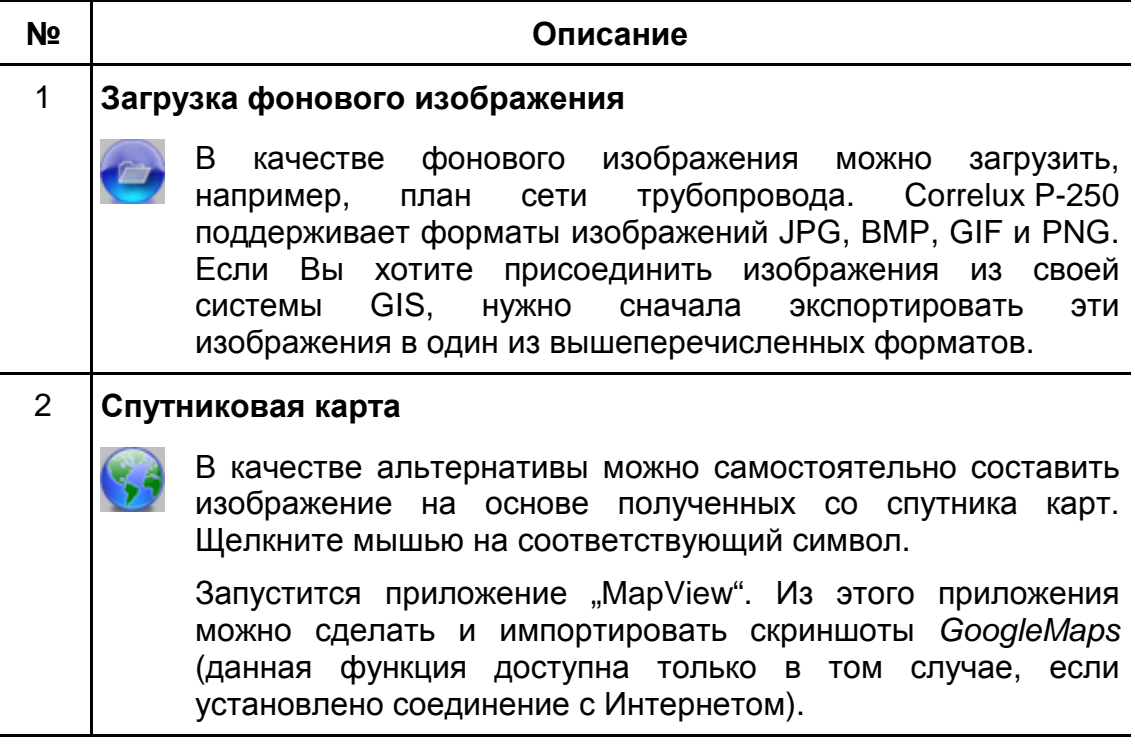

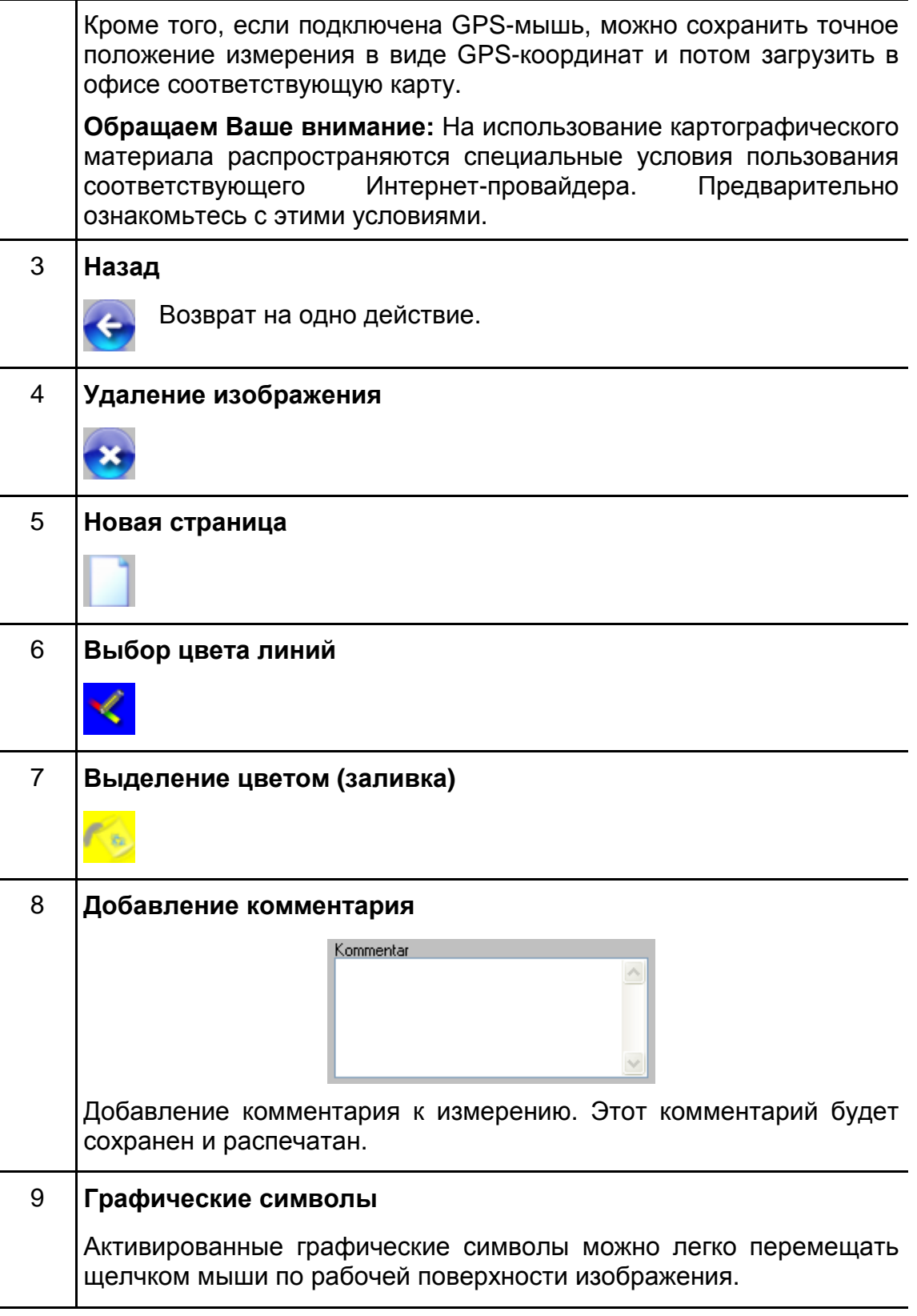

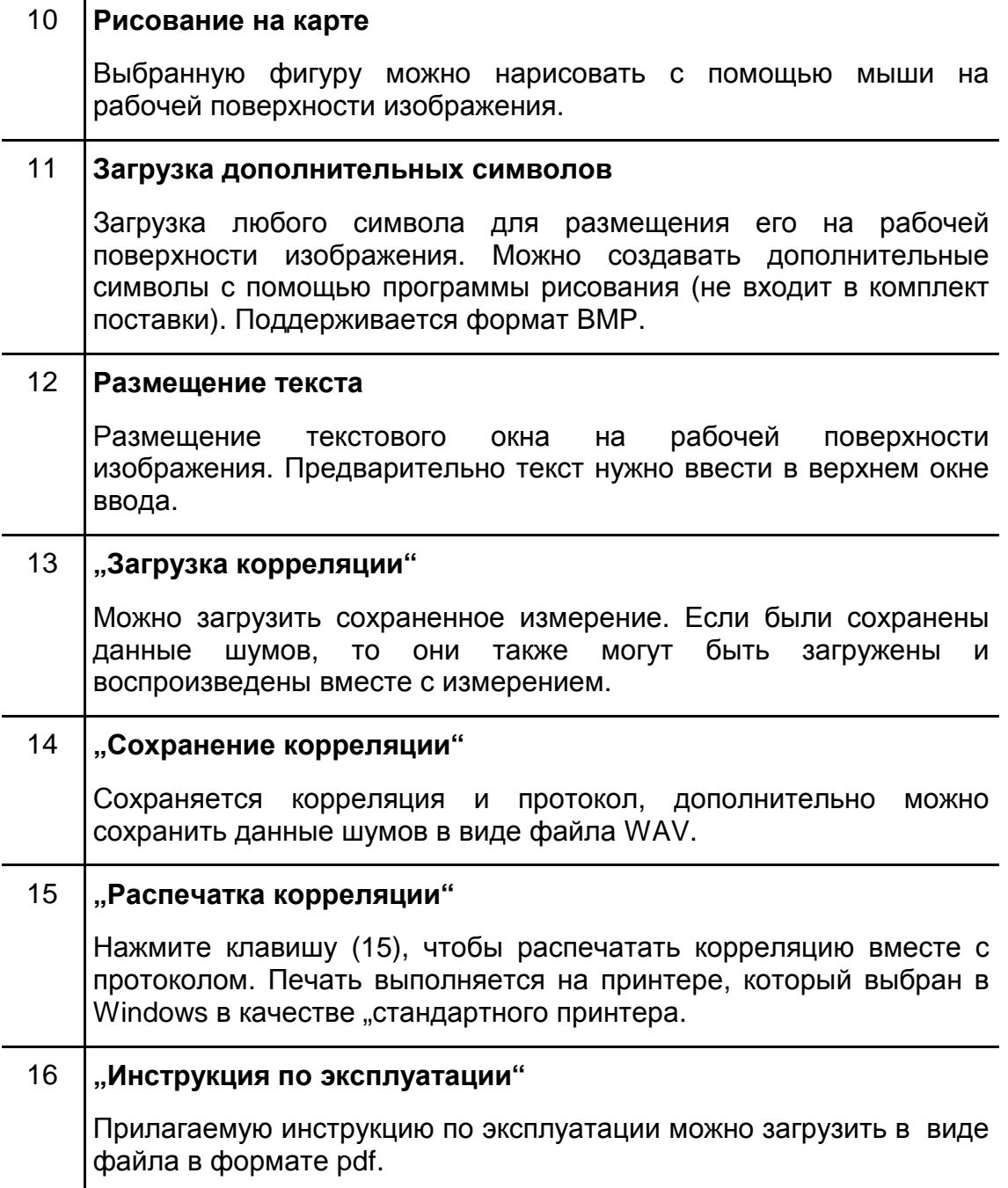

### **5.5 Индикация "Конфигурация"**

Щелчком по вкладке "Конфигурация" открывается изображенное ниже окно:

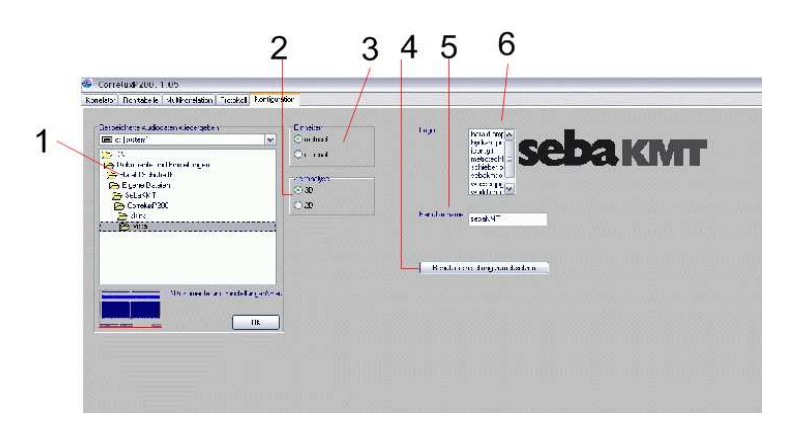

В вкладке "Конфигурация" можно выполнить различные основные настройки.

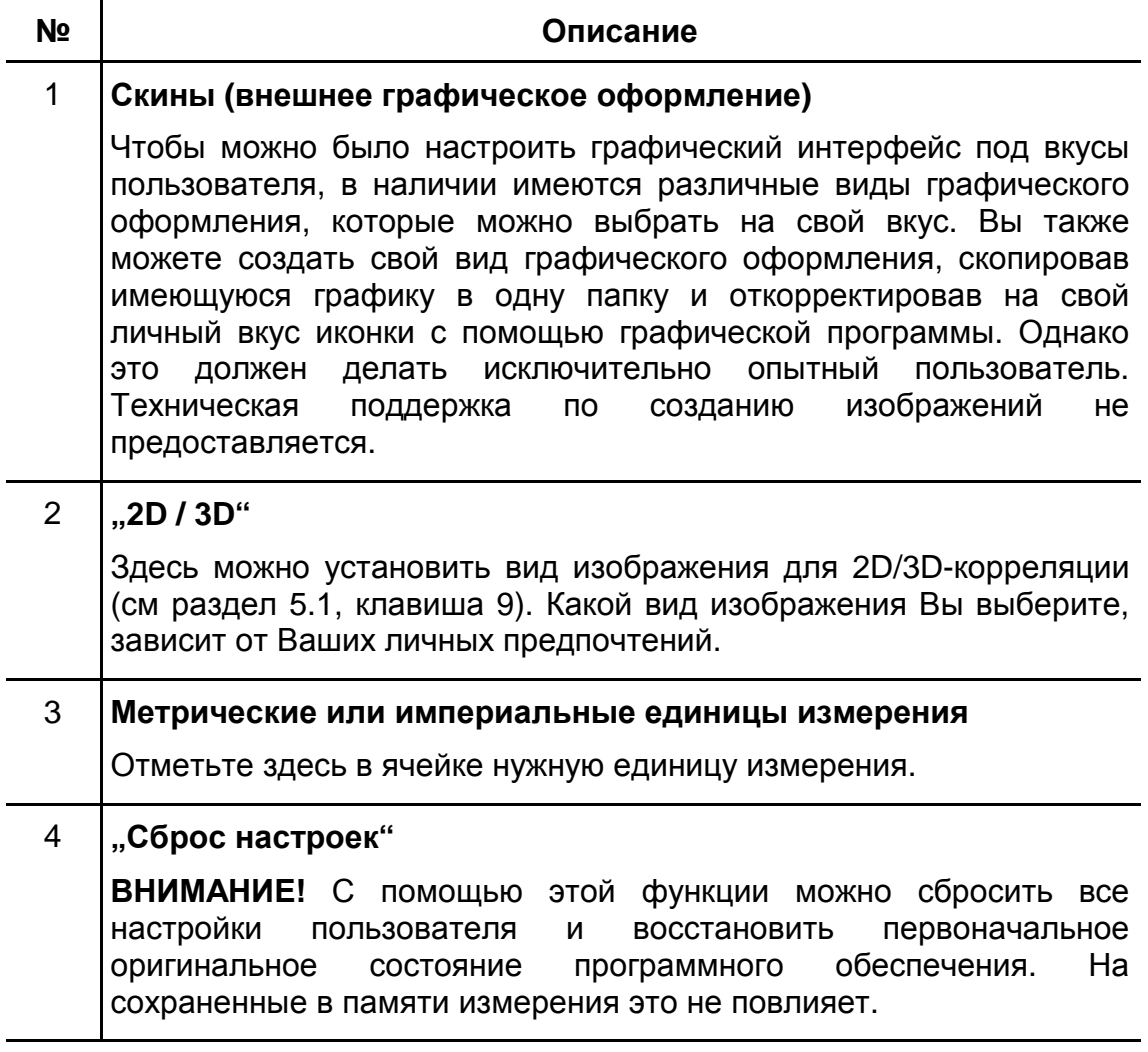

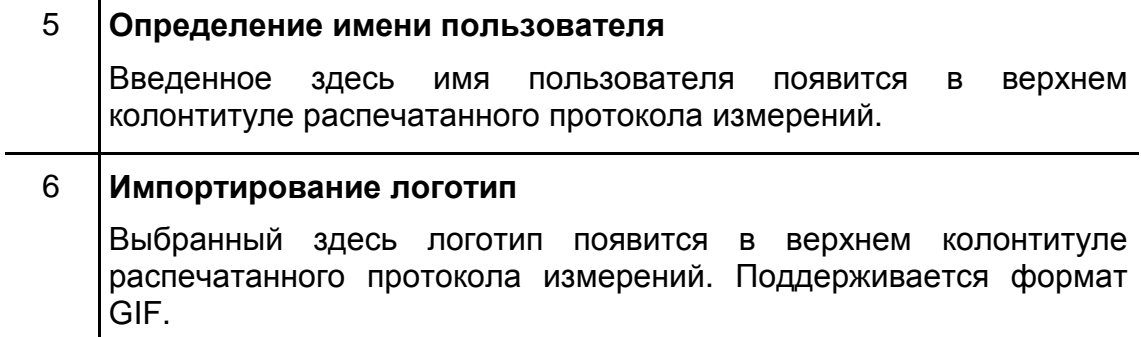

#### **6 Технические характеристики**

#### **6.1 Коррелятор**

Программное обеспечение Correlux P200 / P250 ставит следующие требования к используемому ноутбуку:

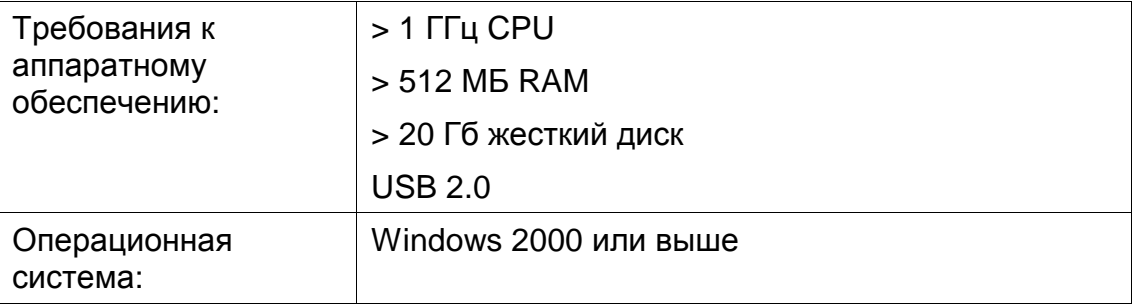

Параметры электронного блока E-Box:

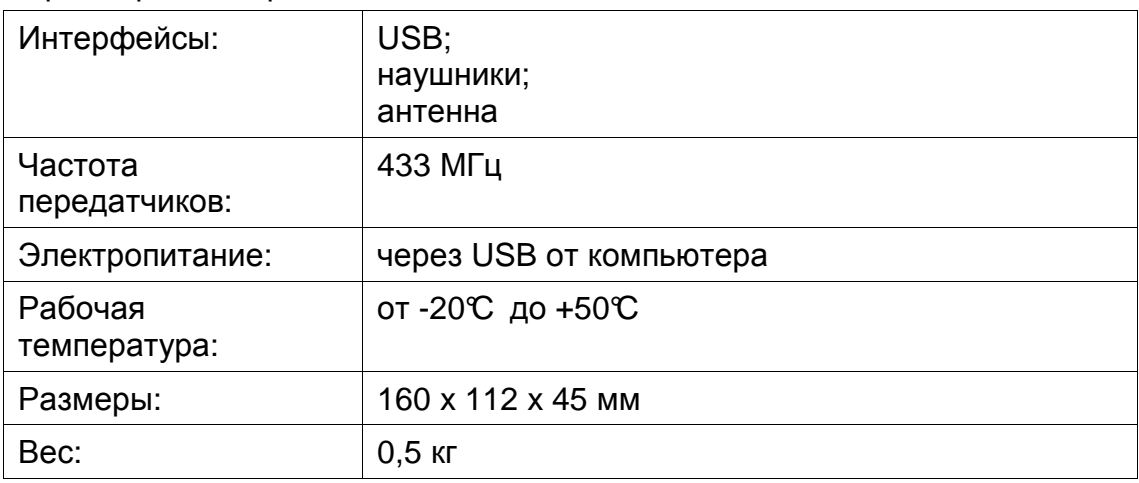

#### **6.2 Передающее устройство**

Передатчики (TX A / TX B) имеют следующие параметры:

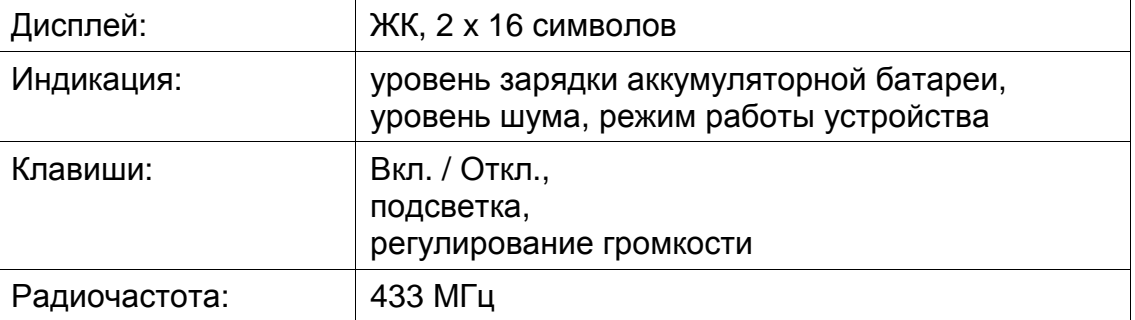

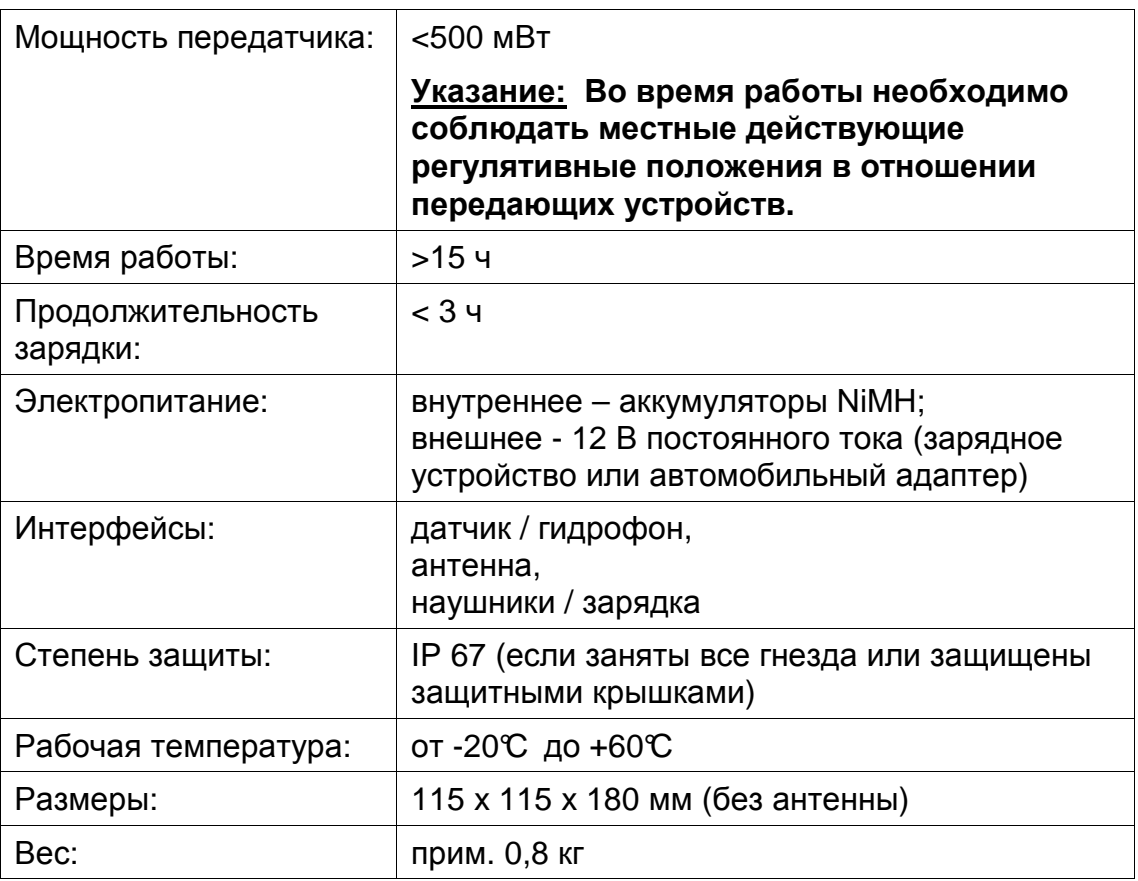

## **6.3 Датчики**

Датчики (PAM CORR) имеют следующие параметры:

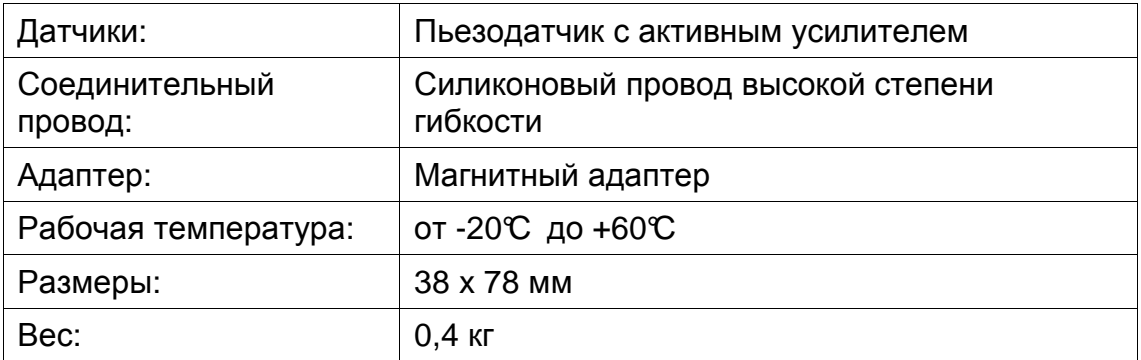

## **7 Объем поставки**

В стандартный комплект поставки входят следующие компоненты:

- Программное обеспечение Correlux P200 / P250
- Передатчики ТХ А и ТХ В и по одному пьезодатчику PAM CORR
- Блок Correlux USB E-Box в качестве радиоинтерфейса для компьютера / ноутбука
- Наушники
- 2 адаптера для задвижек AD S42
- Сумка для хранения передатчиков
- Сумка на ремне для ношения Correlux USB E-Box
- USB кабель подключения
- Зарядное устройство для передатчиков
- Кабель для зарядки 12 В с распределительным кабелем
- Нейлоновые шнуры
- Антенна с магнитным основанием

Следующие компоненты можно заказать дополнительно:

- Ноутбук (рекомендуем: Toughbook)
- Адаптер для датчиков для улучшения связи
- Нейлоновый шнур (2 м)
- Удлинительные стержни (VST-T1)